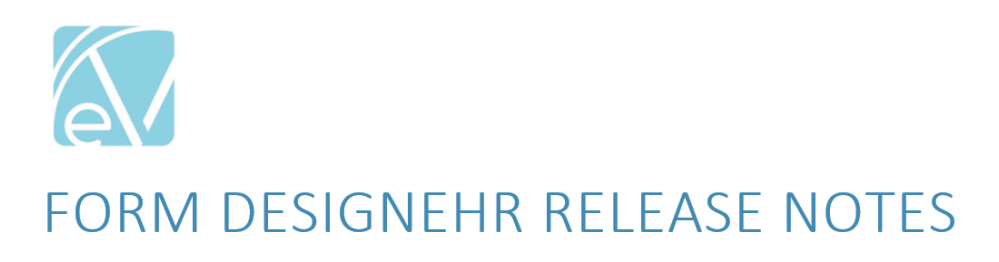

**Version 6.0.37** Requires EchoVantage Version 3.37+ Release Date: 19 May 2022

## Improvements

## Saved File Error Updated to Display User-Friendly Message

An issue was reported where the error message displayed for missing data contained unnecessary error type information making it less user-friendly. The data field was validated using a stored procedure with a custom message for an *On Save Procedure* Event. The issue was resolved by updating the error message to contain just the user message without the exception information. In the example below, the stored procedure for the data field is configured to throw the following error if the field is null - *Please enter data in the data field to save*. This error is displayed below, before and after the update.

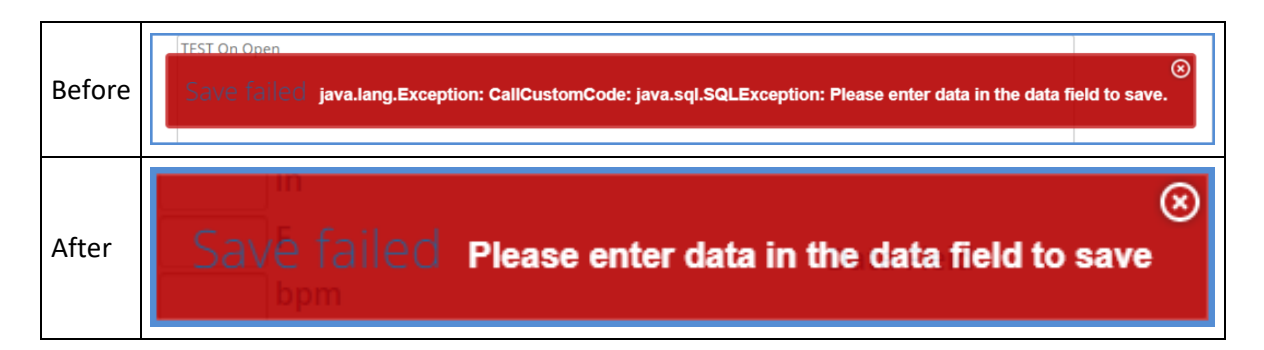

## Hiding the Insert and Delete Buttons on a Grid Component

The ability to hide the *Insert* and *Delete* buttons on a grid component is introduced in this release of Form DesignEHR. This improvement allows a grid to be configured so that the information in the grid can be edited and updated while the addition of new records or deletion of existing records can be prevented. Two new *Properties* are available when the grid component is highlighted in Form DesignEHR - *Hide Insert* and *Hide Delete.*

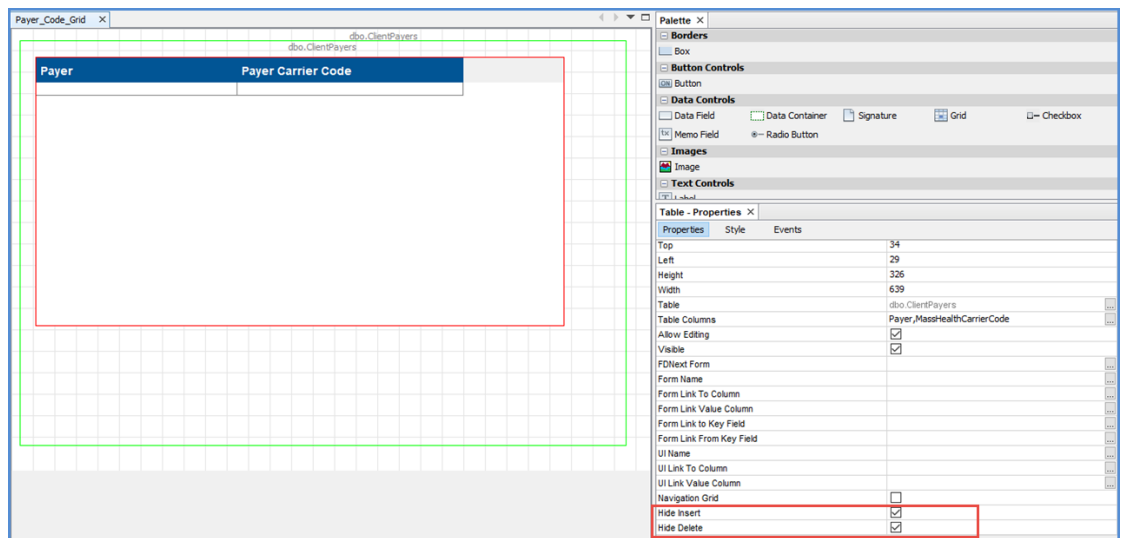

• When both *Hide Insert* and *Hide Delete* are selected, neither button is visible on the grid.

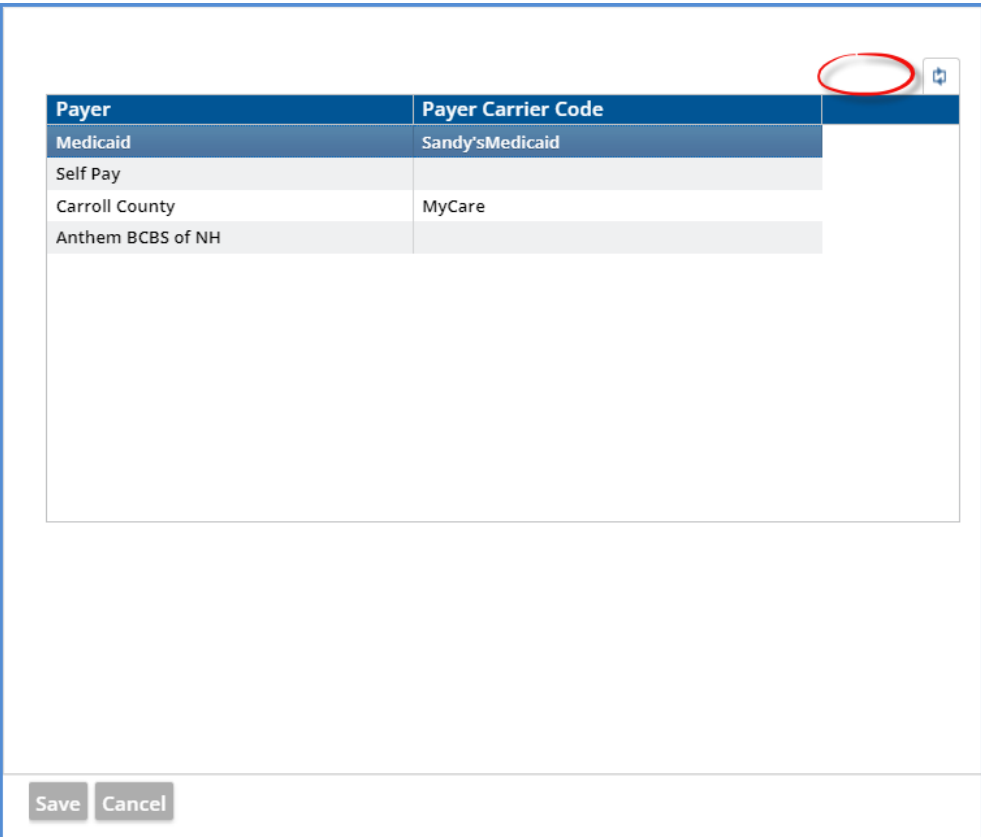

• When only *Hide Insert* is selected, just the delete button is visible on the grid.

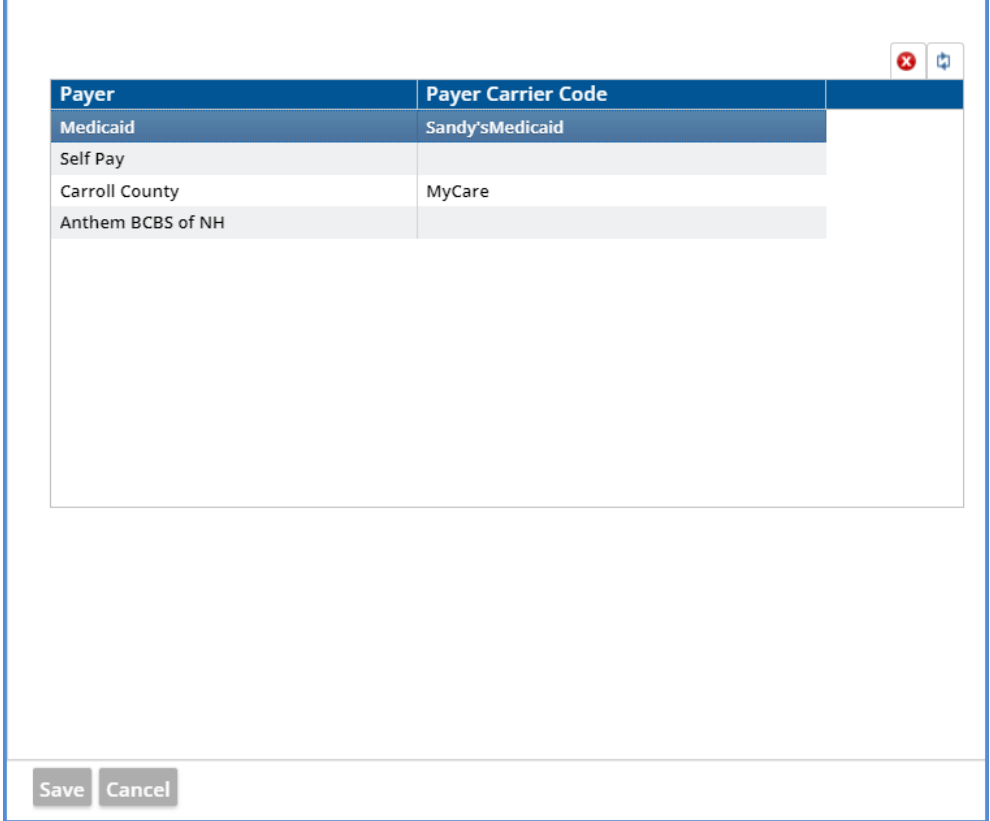

Ē

• When only *Hide Delete* is selected, just the insert button is visible on the grid.

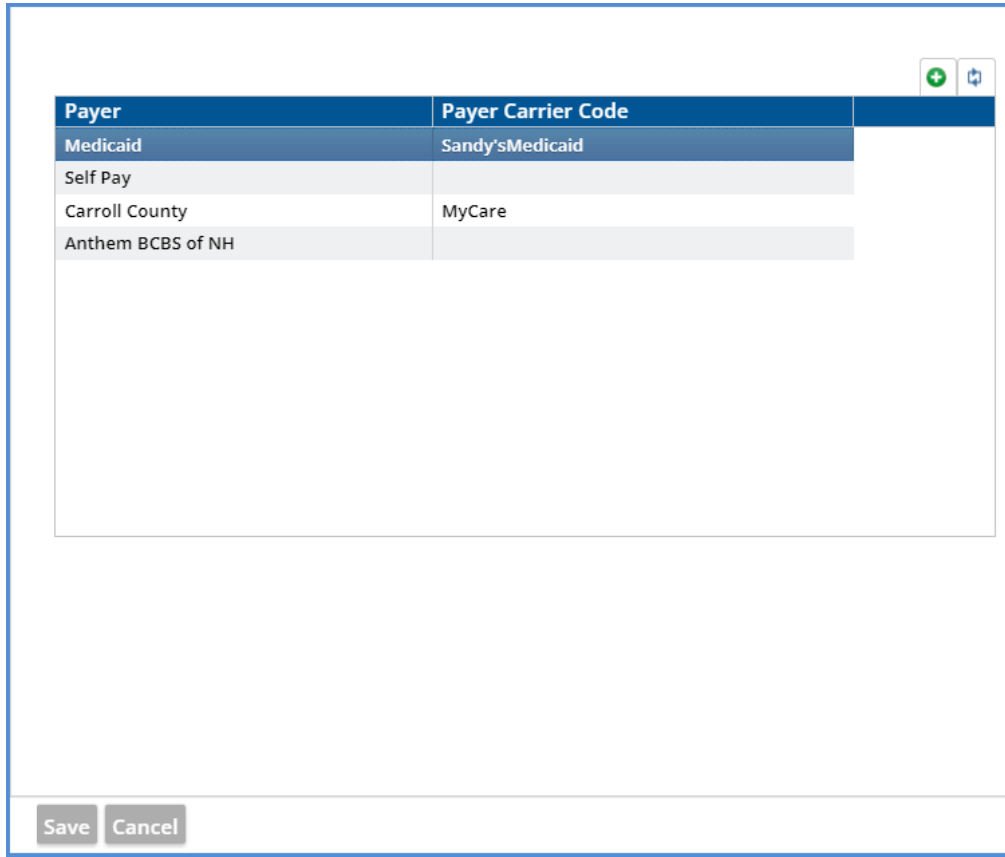

## **Bug Fixes**

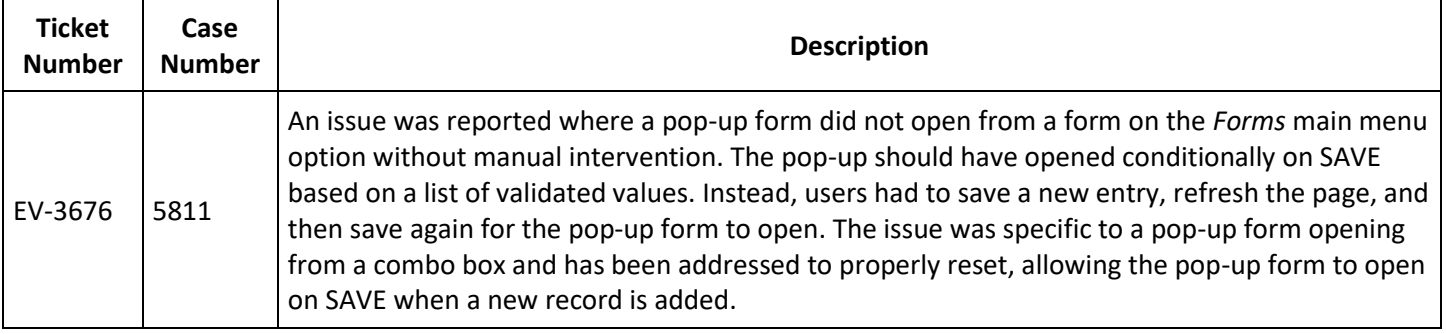